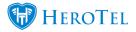

| Reports                     |
|-----------------------------|
| Reports 👻 Reports 👻 Setup 👻 |
| Traffic Log                 |
| Data Activity Summary       |
| Data Package Summary        |
| Data Topup Summary          |
| Highsite Billing Summary    |
| Hotspot Summary Report      |
| Hotspot Sessions            |
| Hotspot Usage Graphs        |
| Hotspot Usage Dashboard     |
| Power Status                |
| Weather Status              |

In reports you can view all the basic information you need to know about your HeroTill. It includes Logs, Summaries, Sessions, Graphs, Dashboards and Statuses. It is very useful to get information about a specific part of HeroTill.

## **Traffic Log**

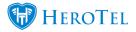

| Reports - Tools Setup -  |
|--------------------------|
| Traffic Log              |
| Data Vivity Summary      |
| Data Package Summary     |
| Data Topup Summary       |
| Highsite Billing Summary |
| Call Log                 |
| Hotspot Summary Report   |
| Hotspot Sessions         |
| Hotspot Usage Graphs     |
| Hotspot Usage Dashboard  |
| Power Status             |
| Weather Status           |

In the traffic log you can see almost exactly what customers have been doing on their line. It can be set to show on a monthly basis or a yearly basis.

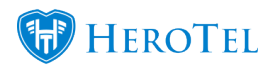

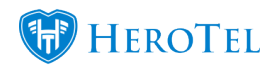

| raffic Log - Ju                                                                                                    | Cron: Check Queue:<br>12016                                                                                                    | 0 SMS: 464                                                                                                    | Radius: Running        | Asterisk: Not Running                                                                                                    | DB                                                                                   | Powered                                                              | by DataTill <sup>©</sup> v1.13.0 |               |
|----------------------------------------------------------------------------------------------------|----------------------------------------------------------------------------------------------------|----------------------------------------------------------------------------------------------------|------------------------|----------------------------------------------------------------------------------------------------|--------------------------------------------------------------------------------------|----------------------------------------------------------------------|----------------------------------|---------------|
| Month Year                                                                                                    |                                                                                                    | Traffic Grap                                                                                                    | h by Category          | Jul 2016                                                                                                    |                                                                                      | ∢Jun J                                                               | ul 2016 Aug 🕨                    |               |
| Google M<br>30 GB<br>20 GB<br>10 GB<br>2. Jul<br>All Categories                                                                                                    | 4. Jul 6. Jul 8. Jul                                                                                                    |                                                                                                    | 4. Jul 16. Jul 18. Ju  | Dropbox Fa<br>Other Unclassi                                                                                               |                                                                                      | 30. Jul                                                              | C Refresh                        | Top Customers |
| Large                                                                                                    | 10 Y Rows                                                                                                    |                                                                                                    |                        |                                                                                                    |                                                                                      |                                                                      |                                  |               |
| Copy Columns<br>Clipboard                                                                                                    | Export Columns<br>CSV<br>Search:                                                                                                    | Excel                                                                                                    | Show / Hide<br>Columns |                                                                                                    |                                                                                      |                                                                      |                                  |               |
| Copy Columns<br>Clipboard                                                                                                    | Export Columns<br>CSV<br>Search:<br>Account                                                                                                    | Excel                                                                                                    | Source IP              |                                                                                                    | Protocol It                                                                          | Size It                                                              | Destination 1                    |               |
| Copy Columns<br>Clipboard<br>Date IF<br>2016-07-05 08:16:48                                                                                                    | Export Columns 1<br>CSV<br>Search:<br>Account 11<br>Macbook Retina                                                                                                    | Excel<br>Category It<br>Mail                                                                                                    | Source IP              | 74.125.140.109                                                                                                    | tcp/imap                                                                             | 1.3 MB                                                               | Destination II                   |               |
| Copy Columns           Cipboard           Date         IF           2016-07-05 08:05:41                                                                                                    | Export Columns<br>CSV<br>Search:<br>Account II<br>Macbook Retina<br>imel                                                                                                    | Excel<br>Category II<br>Mail<br>Browsing                                                                                                    | Columns Source IP      | 74.125.140.109<br>54.231.142.58                                                                                            | tcp/imap<br>tcp/https                                                                | 1.3 MB<br>1.1 MB                                                     | Destination If                   |               |
| Copy Columns<br>Cilipboard           Date         IF           2016-07-05 08:16:48         2016-07-05 08:05:41           2016-07-05 01:59:21         2016-07-05 01:59:21                                                                                                    | Export Columns<br>CSV<br>Search:<br>Account<br>I<br>Macbook Retina<br>Imel<br>adam                                                                                                  | Excel<br>Category IT<br>Mail<br>Browsing<br>Other                                                                                                    | Source IP              | 74.125.140.109<br>54.231.142.58<br>196.215.178.185                                                                         | tcp/imap<br>tcp/https<br>udp/43348                                                   | 1.3 MB<br>1.1 MB<br>8.7 MB                                           | Destination If                   |               |
| Copy Columns           Cipboard           Date         IF           2016-07-05 08:05:41                                                                                                    | Export Columns<br>CSV<br>Search:<br>Account II<br>Macbook Retina<br>imel                                                                                                    | Excel<br>Category II<br>Mail<br>Browsing                                                                                                    | Columns Source IP      | 74.125.140.109<br>54.231.142.58                                                                                            | tcp/imap<br>tcp/https<br>udp/43348<br>udp/43348                                      | 1.3 MB<br>1.1 MB                                                     | Destination If                   |               |
| Copy Columns<br>Clipboard           Date         IF           2016-07-05 08:16:48         2016-07-05 08:05:41           2016-07-05 01:59:21         2016-07-05 01:34:22                                                                                                    | Export Columns CSV Search:<br>Search:<br>Account II<br>Macbook Retina<br>imel<br>adam<br>adam                                                                                       | Excel Category II Mail Browsing Other Other                                                                                                    | Columns<br>Source IP   | 74.125.140.109<br>54.231.142.58<br>196.215.178.185<br>196.215.178.185                                                      | tcp/imap<br>tcp/https<br>udp/43348                                                   | 1.3 MB<br>1.1 MB<br>8.7 MB<br>11.0 MB                                | Destination If                   |               |
| Copy Columns<br>Clipboard           Date         IF           2016-07-05 08:16:48         2016-07-05 08:05:41           2016-07-05 01:59:21         2016-07-05 01:34:22           2016-07-05 01:34:22         2016-07-05 01:17:48                                                                                                    | Export Columns<br>CSV<br>Search:<br>Account II<br>Macbook Retina<br>imel<br>adam<br>adam                                                                                            | Excel Category II Category II Mail Browsing Other Other Other                                                                                                    | Columns<br>Source IP   | 74.125.140.109<br>54.231.142.58<br>196.215.178.185<br>196.215.178.185<br>45.32.145.229                                     | tcp/imap<br>tcp/https<br>udp/43348<br>udp/43348<br>udp/7732                          | 1.3 MB<br>1.1 MB<br>8.7 MB<br>11.0 MB<br>1.1 MB                      | Destination If                   |               |
| Copy Columns<br>Cilipboard           Date         ↓₹           2016-07-05 08:16:48         2016-07-05 08:05:41           2016-07-05 01:59:21         2016-07-05 01:34:22           2016-07-05 01:34:22         2016-07-05 01:17:48           2016-07-05 01:01:01:03         2016-07-05 01:01:01:03                                                      | Export Columns<br>CSV<br>Search:<br>Account II<br>Macbook Retina<br>imel<br>adam<br>adam<br>adam                                                                                    | Excel  Category  Category  Mail  Browsing  Other  Other  Other  Other                                                                                                    | Columns                | 74.125.140.109<br>54.231.142.58<br>196.215.178.185<br>196.215.178.185<br>45.32.145.229<br>196.215.178.185                  | tcp/https<br>tcp/https<br>udp/43348<br>udp/43348<br>udp/7732<br>udp/43348            | 1.3 MB<br>1.1 MB<br>8.7 MB<br>11.0 MB<br>1.1 MB<br>10.9 MB           | Destination II<br>               |               |
| Date         IF           2016-07-05 08:16:48         IF           2016-07-05 08:05:41         IF           2016-07-05 01:59:21         IF           2016-07-05 01:34:22         IF           2016-07-05 01:34:22         IF           2016-07-05 01:17:48         IF           2016-07-05 01:17:48         IF           2016-07-05 01:04:08         IF | Export Columns<br>CSV     I       Search:     I       Account     I       Macbook Retina     I       imel     I       adam     I       adam     I       adam     I       adam     I | Excel  Category  Category  Mail  Browsing  Other  Other  O | Columns                | 74 125 140.109<br>54 231.142.58<br>196.215.178.185<br>196.215.178.185<br>45.32.145.229<br>196.215.178.185<br>45.32.144.129 | tcp/imap<br>tcp/intps<br>udp/43348<br>udp/43348<br>udp/7732<br>udp/43348<br>udp/7852 | 1.3 MB<br>1.1 MB<br>8.7 MB<br>11.0 MB<br>1.1 MB<br>10.9 MB<br>1.3 MB | Destination                      |               |

# **Data Activity Summary:**

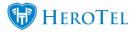

| Reports - Tools - Setup - |
|---------------------------|
| Traffic Log               |
| Data Activity             |
| Data Package Summary      |
| Data Topup Summary        |
| Highsite Billing Summary  |
| Call Log                  |
| Hotspot Summary Report    |
| Hotspot Sessions          |
| Hotspot Usage Graphs      |
| Hotspot Usage Dashboard   |
| Power Status              |
| Weather Status            |

This will show a radius monthly summary. It will show you the customer, username, time online, upload, download, first access and last access. This is useful because you can see all the customer usage and the time they have been active at the same time.

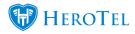

### **Data Package Summary:**

| Reports - Tools - Setup -                       |    |                 |           |             |                           |                    |                      |                     |
|-------------------------------------------------|----|-----------------|-----------|-------------|---------------------------|--------------------|----------------------|---------------------|
| Traffic Log<br>Data Activity Summary            |    |                 |           |             |                           |                    |                      |                     |
| Data Package Summary                            |    |                 |           |             |                           |                    |                      |                     |
| Data Topup Summary                              |    |                 |           |             |                           |                    |                      |                     |
| Highsite Billing Summary                        |    |                 |           |             |                           |                    |                      |                     |
| Call Log<br>Hotspot Summary Report              |    | All Gro         | IDS       | * All NAS   | ¥                         | July 201           | 16                   | C Refres            |
| Hotspot Sessions                                |    |                 | Search    |             | Copy Columns<br>Clipboard | Export Col<br>C SV | lumns Export Columns | Show / Hk<br>Column |
| Hotspot Usage Graphs<br>Hotspot Usage Dashboard | 17 | Time Online     | Upload ↓↑ | Download ↓↑ | First Access              | ļţ                 | Last Access          |                     |
| Power Status                                    |    |                 |           |             |                           |                    |                      |                     |
| Massive Dynamic                                 |    | 6 days 13:14:07 | 346.1 MB  | 7.4 GB      | 2016-07-01 00:00:1        | 4                  | 2016-07-05 08:43     | :10                 |

This shows a summary of all of the monthly data packages. It shows the package, monthly cape, monthly usage and monthly cost of the packages with a total.

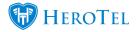

| Monthly Data I<br>Summary | Package All Customer Gro | ups   All Customers   All Highsi | tes • July 2016 | ▼ 2 Refree   | sh 🕒 Print   |
|---------------------------|--------------------------|----------------------------------|-----------------|--------------|--------------|
| Customer                  | Username                 | Package                          | Monthly Cap M   | onthly Usage | Monthly Cost |
|                           | imel10                   | 10GB Monthly                     | 10 GB           | -            | R 0.00       |
|                           | imel12                   | 10Mb/s Uncapped                  | 100 GB          | -            | R 99.00      |
|                           |                          |                                  |                 | Total for    | R 99.00      |
|                           | api_user2                | 1 Gig                            | 1 GB            | -            | R 50.00      |
| abc trading               | imel333                  | 1 2W/2M                          | Uncapped        | -            | R 2.00       |
| Alexander Forbes          | ronan                    | 10MB Uncapped                    | Uncapped        | -            | R 2,000.00   |
|                           | rudie                    | Supersonic Uncapped              | Uncapped        | -            | R 10.00      |
|                           |                          |                                  | Total for Alexa | ander Forbes | R 2,010.00   |

## **Data Topup Summary:**

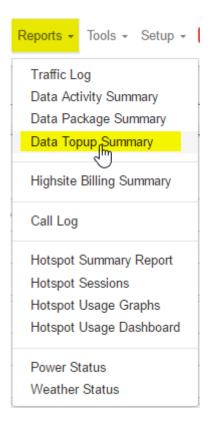

Data Topup Summary will show you the Package, Monthly Cap, Monthly Usage, Topup Date, Topup Size and the Cost.

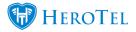

| Data Topup<br>Summary | Include Packages  * All Customer Gro | ups v All Customers | × A         | l Highsites      | * July 2016 *        | C Refresh ⊖ Print |
|-----------------------|--------------------------------------|---------------------|-------------|------------------|----------------------|-------------------|
| Customer              | Username                             | Package             | Monthly Cap | Monthly Usage To | opup Date Topup Size | Cost              |
|                       | api_user2                            | 1 Gig               | 1 GB        | -                |                      | R 50.00           |
|                       |                                      |                     |             |                  | Total for            | R 50.00           |
|                       | imel10                               | 10GB Monthly        | 10 GB       | -                |                      | R 0.00            |
|                       | imel12                               | 10Mb/s Uncapped     | 100 GB      | -                |                      | R 99.00           |
|                       |                                      |                     |             |                  | Total for            | R 99.00           |
| abc trading           | imel333                              | 1 2W/2M             | Uncapped    | -                |                      | R 2.00            |

### **Highsite Billing Summary:**

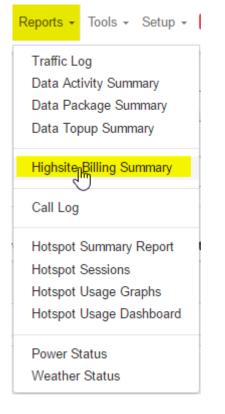

In this report you will be able to view a summary of your Highsite Billing. This includes the number of users, average data usage of all users in the NAS, averge monthly billing, Total Data Usage, Total Monthly billing.

#### Reports

Total for abc trading

R 2.00

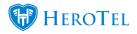

| Highsite        | e Billing Sumn  | nary            | All                                   | Customer Groups   | All Customers                            | • May 2016                | ▼ C Refresh                  | 🖨 Pri             |
|-----------------|-----------------|-----------------|---------------------------------------|-------------------|------------------------------------------|---------------------------|------------------------------|-------------------|
| 0 record        | ls per page     |                 |                                       |                   | Search:                                  | Copy Columns<br>Clipboard | Export Columns<br>C SV Excel | Show / H<br>Colum |
| NAS IP          | NAS Description | Location 1      | Number of Users $\downarrow \uparrow$ | Avg Data Usage ↓↑ | Avg Monthly Billing $\downarrow\uparrow$ | Total Data Usage ↓↑       | Total Monthly Billing ↓      | Ļ                 |
| 10.04           | fatisti fapore  | Televiti .      | 6                                     | 44.0 GB           | R 175.00                                 | 263.8 GB                  | R 1,050.00                   | ×                 |
| 0.000.000       | Imel R&D        | Office Reliance | 0                                     |                   |                                          |                           |                              | ×                 |
| 10 Million (194 | OR LAN Router   | Office Reliance | 0                                     |                   |                                          |                           |                              | ×                 |
|                 |                 |                 |                                       | Total             | 6                                        | 263.8 GB                  | R 1,050.00                   |                   |

# Call Log:

| Reports - Tools - Setup - |
|---------------------------|
| Traffic Log               |
| Data Activity Summary     |
| Data Package Summary      |
| Data Topup Summary        |
| Highsite Billing Summary  |
|                           |
| Hotspot Summary Report    |
| Hotspot Sessions          |
| Hotspot Usage Graphs      |
| Hotspot Usage Dashboard   |
| Power Status              |
| Weather Status            |

The call log mostly shows you the amount of mark ups and call costs for the top 4 customers. You can view it on a monthly basis or a yearly basis. Also you can narrow down the graph to specific customers.

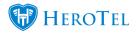

#### Call Log - Jul 2016

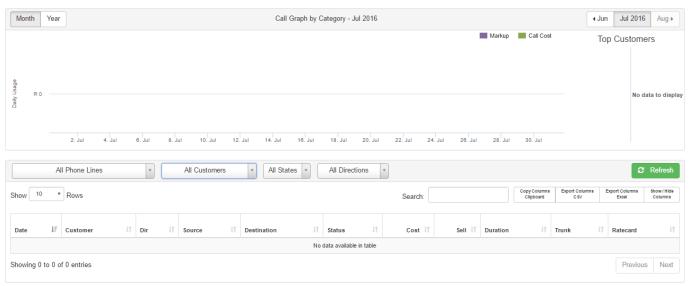

#### **Hotspot Summary Report:**

| Reports - Tools - Setup - |
|---------------------------|
| Traffic Log               |
| Data Activity Summary     |
| Data Package Summary      |
| Data Topup Summary        |
| Highsite Billing Summary  |
| Call Log                  |
| HotspothSummary Report    |
| Hotspot Sessions          |
| Hotspot Usage Graphs      |
| Hotspot Usage Dashboard   |
| Power Status              |
| Weather Status            |

This gives you a summary of all active and inactive hotspots from the specific dates and the different hotspot zones. The summary contains the Hotspot Zone, Last Access, Total Sessions, Unique Devices, Total Data Used, Total Time Used, Avg Data Per Session, Avg

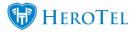

Time Per Session, Avg Sessions Per Device, Avg Data Per Device, Avg Time Per Device.

| lotspot Sum          | mary              |                      |                      | February 1, 2         | 2016 - July 31, 201   | All Hotspot                | Zones                      | Show Inactiv<br>Hotspo        |                          | C Refresh                 |
|----------------------|-------------------|----------------------|----------------------|-----------------------|-----------------------|----------------------------|----------------------------|-------------------------------|--------------------------|---------------------------|
| Show All Rows        |                   |                      |                      |                       |                       |                            |                            | S                             | earch:                   |                           |
| Hotspot Zone         | Last Iî<br>Access | Total ↓↑<br>Sessions | Unique ↓↑<br>Devices | Total ∦↑<br>Data Used | Total ∎↑<br>Time Used | Avg Data 11<br>Per Session | Avg Time ↓↑<br>Per Session | Avg Sessions ∦↑<br>Per Device | Avg Data 🖛<br>Per Device | Avg Time []<br>Per Device |
| Baharini             |                   |                      |                      |                       |                       |                            |                            |                               |                          |                           |
| Baharini Guest House |                   |                      |                      |                       |                       |                            |                            |                               |                          |                           |
| Cloud Connect HQ     | a moment ago      | 1867                 | 724                  | 609.3 GB              | 6683:36:49            | 334.2 MB                   | 03:34:48                   | 0.4                           | 861.8 MB                 | 09:13:53                  |
| DataTill R & D       | a month ago       | 85                   | 24                   | 2.5 GB                | 55:23:20              | 30.7 MB                    | 00:39:06                   | 0.3                           | 108.6 MB                 | 02:18:28                  |
| DV-WDN-Baharini      |                   |                      |                      |                       |                       |                            |                            |                               |                          |                           |
| Shepnet              |                   |                      |                      |                       |                       |                            |                            |                               |                          |                           |
| Total                |                   | 1952                 | 725                  | 611.9 GB              | 6739:00:09            | 321 MB                     | 03:27:08                   | 0.4                           | 864.2 MB                 | 09:17:43                  |

### **Hotspot Sessions:**

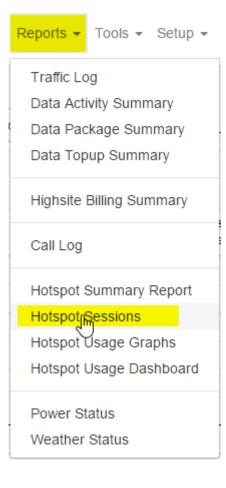

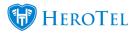

The Hotspot Sessions Report shows you a list of all sessions on the set date from all zones or the specific zone of your choosing. It will show yo the Hotspot Zone, Last Seen, IP Address, Username, MAC, Device, OS, Hostname, Duration and Data. It is also a good way of seeing which Sessions are active and inactive for each zone.

| lotspot Sessions |                     |                         |            |     |                       |    |                   |     | ary 1, 2016 | - JI | uly 31, 201 | 6 -    | All Hotspot Zo            | ones                | <b>*</b>                   | C Refresh              |
|------------------|---------------------|-------------------------|------------|-----|-----------------------|----|-------------------|-----|-------------|------|-------------|--------|---------------------------|---------------------|----------------------------|------------------------|
| Show 10 • Rows   |                     |                         |            |     |                       |    |                   | arc | :h:         |      |             |        | Copy Columns<br>Clipboard | Export Colum<br>CSV | ns Export Columns<br>Excel | Show / Hide<br>Columns |
| Hotspot Zone     | Last Seen           | ${\downarrow}_{1}^{11}$ | IP Address | .↓↑ | Username              | Ĵ↑ | MAC               | î   | Device      | 1    | os 🕸        | Hostn  | ame                       | .↓↑                 | Duration 1                 | Data ↓↑                |
| Cloud Connect HQ | Active Session      |                         | 16.6.2210  |     | PROFESSION INCOME.    |    | 0.001353600       |     |             |      |             |        |                           |                     | 00:02:09                   | 42.1 KB                |
| Cloud Connect HQ | Active Session      |                         | 111208     |     | PERCENCION:           |    | 00048-00046       |     |             |      |             |        |                           |                     | 04:55:38                   | 13.3 MB                |
| Cloud Connect HQ | Active Session      |                         | 10.0       |     | 10.0010713            |    | 010030403080      |     |             |      |             | andro  | d-43f1aac4cec11           | 1fa4                | 13:32:03                   | 103.3 MB               |
| Cloud Connect HQ | 2016-07-07 13:22:45 |                         | 10.000     |     | 100000-0010-000       |    | 100 B 100 B 100 B |     |             |      |             |        |                           |                     | 01:25:56                   | 199.9 MB               |
| Cloud Connect HQ | 2016-07-07 12:52:32 |                         | 11111-00   |     | 100.0100.0010.00      |    | Sector Sector     |     |             |      |             | androi | d-f26ce539e43a            | cfcf                | 05:27:40                   | 49.6 MB                |
| Cloud Connect HQ | 2016-07-07 12:43:50 |                         | 11101      |     | FIGHCRER &            |    | 2010/01/01        |     |             |      |             | androi | d-b1690405c5d2            | 2757c               | 04:47:41                   | 1.7 MB                 |
| Cloud Connect HQ | 2016-07-07 11:54:38 |                         | 10.000     |     | PROFESSION PROFESSION |    | 0.0000740.00      |     |             |      |             |        |                           |                     | 00:54:48                   | 87.3 MB                |

## **Hotspot Usage Graph:**

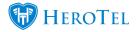

| Reports 👻 Tools 👻 Setup 👻 |  |  |  |  |  |  |
|---------------------------|--|--|--|--|--|--|
| Traffic Log               |  |  |  |  |  |  |
| Data Activity Summary     |  |  |  |  |  |  |
| Data Package Summary      |  |  |  |  |  |  |
| Data Topup Summary        |  |  |  |  |  |  |
| Highsite Billing Summary  |  |  |  |  |  |  |
| Call Log                  |  |  |  |  |  |  |
| Hotspot Summary Report    |  |  |  |  |  |  |
| Hotspot Sessions          |  |  |  |  |  |  |
| Hotspot UsagenGraphs      |  |  |  |  |  |  |
| Hotspot Usage Dashboard   |  |  |  |  |  |  |
| Power Status              |  |  |  |  |  |  |
| Weather Status            |  |  |  |  |  |  |

Hotspot Usage Graphs shows you graphs of all you MikroTik hotspots set up. The graphs are made out of the amount of Hotspot Sessions showed in green and the amount of Data Usage shown in blue. The date can also be changed to see the total Hotspot Sessions and total Data Usage for a specific day or month.

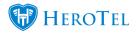

#### 🛗 June 7, 2016 - July 7, 2016 🗸 Hotspot Usage Graphs C Refresh Hotspot Usage: Cloud Connect HQ - 11 - 1 📕 Data Usage 🛛 📕 Hotspot Sessions 100 lotspot Se: 50 Daily 10. Jun 12. Jun 14. Jun 16. Jun 18. Jun 20 22. Ju Hotspot Usage: DataTill R & D -Data Usage Hotspot Sessions 0.2 GB Hotspot Sessions 0.1 GB Daily F 0 GB 8 .lur 10. Jun 12. Ju 14. Ju 18. Jun 20. Jun 22. Jun 24. Jun 26. Jun 28. Jun 30. Jun 2. Jul 4. Jul 6. Jul

#### Hotspot Usage Dashboard:

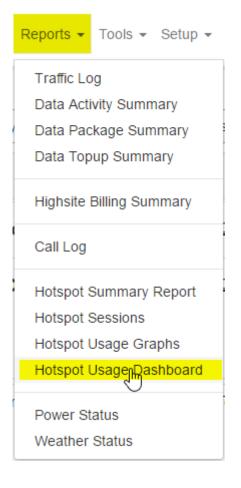

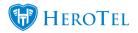

The Hotspot Usage Dashboard shows you a summary of the total active zones and which zone had the highest data usage and the most users. It also shows you the top month and the top day. It also shows you a graph of the top 5 manufacturers, top 5 device models, top 5 browsers, top 5 operating systems, top 5 hotspot zones, top 5 devices, top device types. A daily and monthly graph is generated of the Data Usage and Hotspot Sessions.

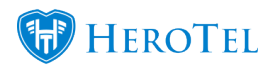

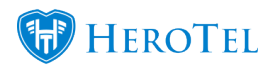

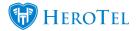

#### office reliance Customers + Asterisk + Radius + Hotspots + ISP Workflow + Devices + Sales + Billing + Reports + Tools + Setup + 7 Refreshed: 2016-07-08 09:29:48 Cron: OK Queue: 0 SMS: 464 Radius: Running Asterisk: Not Running DB Powered by DataTill © v1.13.01 🗳 🖌 Sign Out Hotspot Usage 🛗 February 1, 2016 - July 31, 2016 -All Hotspot Zones Dashboard Hotspot usage summary the period Mon 1 Feb 2016 - Sun 31 Jul 2016 Total: 2 Active 1,981 😐 739 🚨 616 GB 1st: **Cloud Connect** 1,896 🖵 738 📥 613.5 GB Zones HQ 663 🖵 216 📥 164.2 GB 2nd: Data Till R & D 85 💷 🛛 24 🚢 Top May 2016 2.5 GB Month: Top Day: Sat 02 Jul 77 🖵 76 📥 21.9 GB 2016 Top 5 Manufacturers Top 5 Device Models Top 5 Browsers Top 5 Operating Systems Hisense HS-U961 Opera Mobile Andro Hisense Huawei uawei scend droid bkit sung Pric Andro Chror Samsı Galaxy roid 4.4 Android neunc Top 5 Hotspot 2 Top 5 Devices Top Device Types Cloud Connect HQ Phon DataTill R & D Tablet 0k 0 Daily hotspot usage graph for the period Mon 1 Feb 2016 - Sun 31 Jul 2016 📕 Data Usage 🛛 📕 Hotspot Sessions 150 75 GF Daily Hotspot Sessions Dally 50 25 GB 18. Apr 8. Feb 22. Feb 7. Mai 21. Mar 4. Apr 2. May 16. May 30. May 13. Jun 27. Jun Monthly hotspot usage graph for the period Mon 1 Feb 2016 - Sun 31 Jul 2016 📕 Data Usage 🛛 📕 Hotspot Sessions 600 GB 750 Monthly Hotspot Sessions 400 GB 500 250 200 GB 0 GB Feb '16 Mar '16 Apr '16 May '16 Jun '16 Jul '16

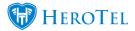

#### **Power Status:**

| Reports 👻                      | Tools -   | Setup 👻 |  |  |  |  |  |  |
|--------------------------------|-----------|---------|--|--|--|--|--|--|
| Traffic Log                    |           |         |  |  |  |  |  |  |
| Data Activ                     | vity Sumn | nary    |  |  |  |  |  |  |
| Data Package Summary           |           |         |  |  |  |  |  |  |
| Data Topup Summary             |           |         |  |  |  |  |  |  |
| Highsite Billing Summary       |           |         |  |  |  |  |  |  |
| Call Log                       |           |         |  |  |  |  |  |  |
| Hotspot S                      | Summary   | Report  |  |  |  |  |  |  |
| Hotspot Sessions               |           |         |  |  |  |  |  |  |
| Hotspot Usage Graphs           |           |         |  |  |  |  |  |  |
| Hotspot Usage Dashboard        |           |         |  |  |  |  |  |  |
| Descent                        |           |         |  |  |  |  |  |  |
| Power                          | atus      |         |  |  |  |  |  |  |
| Power Status<br>Weather Status |           |         |  |  |  |  |  |  |

The Power Status page tells you the status of your Raspberry Pi's and also a summary of the battery power. It tells you the Make, Serial No, Model, Firmware, Battery, Load, and the last time it was updated of the Power Sensor. This includes the Battery Monitor and Solar Charger. Graphs of each are made out to see a good view of usage.

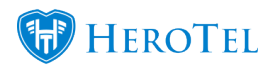

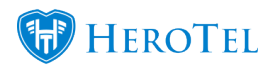

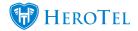

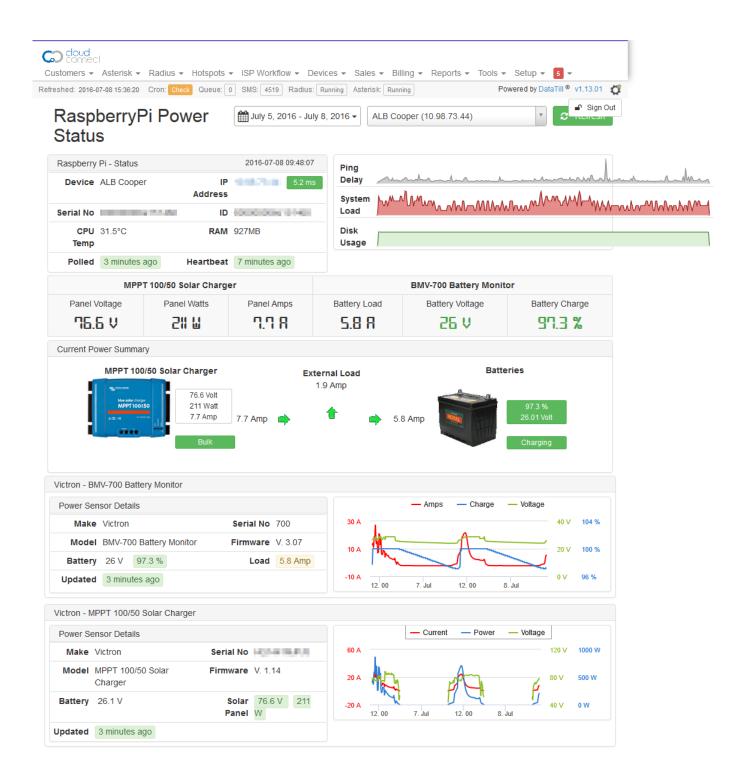

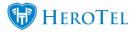

#### **Weather Status:**

| Reports 👻 Tools 👻 Setup 👻 |  |  |  |  |  |  |
|---------------------------|--|--|--|--|--|--|
| Traffic Log               |  |  |  |  |  |  |
| Data Activity Summary     |  |  |  |  |  |  |
| Data Package Summary      |  |  |  |  |  |  |
| Data Topup Summary        |  |  |  |  |  |  |
| Highsite Billing Summary  |  |  |  |  |  |  |
| Call Log                  |  |  |  |  |  |  |
| Hotspot Summary Report    |  |  |  |  |  |  |
| Hotspot Sessions          |  |  |  |  |  |  |
| Hotspot Usage Graphs      |  |  |  |  |  |  |
| Hotspot Usage Dashboard   |  |  |  |  |  |  |
| Power Status              |  |  |  |  |  |  |
| Weather Status            |  |  |  |  |  |  |

This gives you a summary of the weather at all the locations a Raspberry Pi is set up to as a Weather Station It gives a summary of Current Conditions and Historic Stats for the current month. It also gives a graph of the Outside Temperature, Humidity, Rainfall, Barometric Pressure and Windspeed of all weatherstation locations.

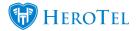

#### Connect

| Customers - Asterisk -         | Radius - Hotspots -  | ISP Workflow - Dev | vices - Sales -   | Billing - Repo | orts 👻 Tools 👻 🤅     | Setup 👻 🧧 👻        |          |    |
|--------------------------------|----------------------|--------------------|-------------------|----------------|----------------------|--------------------|----------|----|
| Refreshed: 2016-07-11 10:23:04 | Cron: Check Queue: 0 | SMS: 4477 Radius:  | Running Asterisk: | Running        | Powe                 | ered by DataTill © | v1.13.01 | C° |
| Weather St                     | tation Summ          | narv               |                   | 🛗 July         | / 8, 2016 - July 11, | 2016 -             | Sign Ou  | ıt |

# Weather Station Summary

| Current Conditions |              |             |          |             |           |             |         |
|--------------------|--------------|-------------|----------|-------------|-----------|-------------|---------|
| Weather Station    | Outside Temp | Inside Temp | Humidity | Pressure    | Rain Rate | Windspeed   |         |
| George Mountain    | 23.1 °C      | 24.8 °C     | 21 %     | 1019.4 mbar | 0.0 mm/h  | 35 km/h WNW | Details |
| Wilderness Beach   | -17.8 °C     | 20.9 °C     | 49 %     | 0.0 mbar    | 0.0 mm/h  |             | Details |

#### Historic Stats for the period 8 July 2016 - 11 July 2016

| Weather Station  | Outside Temp      | Total Rain | Max Rain rate | Humidity    | Max Wind speed | Max Gust speed |
|------------------|-------------------|------------|---------------|-------------|----------------|----------------|
| George Mountain  | 11.3 °C - 24.6 °C | 0.2 mm     | 0.0 mm/h      | 20 % - 63 % | 58 km/h        | 75 km/h        |
| Wilderness Beach | -17.8 °C17.8 °C   | 0.0 mm     | 0.0 mm/h      | 47 % - 57 % | 0 km/h         | 0 km/h         |

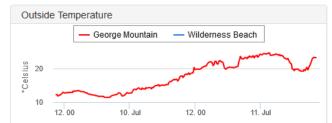

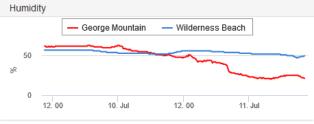

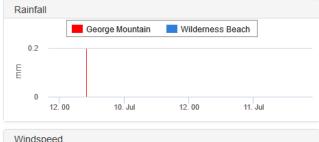

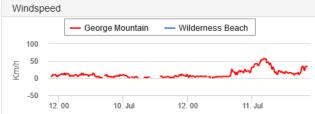

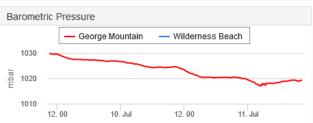